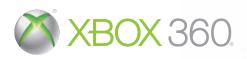

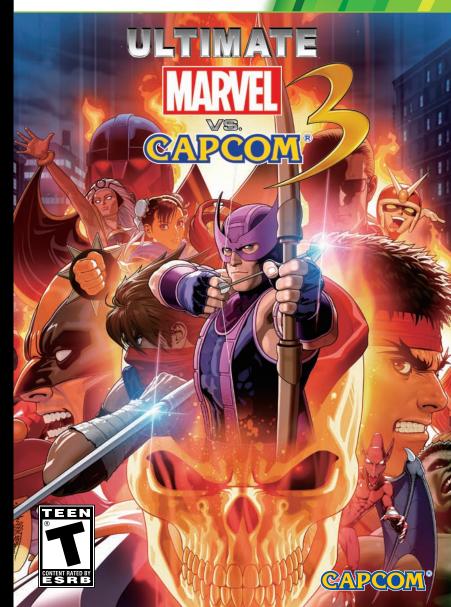

KINECT, Xbox, Xbox 360, Xbox LIVE, and the Xbox logos are trademarks of the Microsoft group of companies and are used under license from Microsoft.

**WARNING** Before playing this game, read the Xbox 360® console and accessory manuals for important safety and health information. Keep all manuals for future reference. For replacement console and accessory manuals, go to www.xbox.com/support.

#### **Important Health Warning About Playing Video Games**

#### Photosensitive seizures

A very small percentage of people may experience a seizure when exposed to certain visual images, including flashing lights or patterns that may appear in video games. Even people who have no history of seizures or epilepsy may have an undiagnosed condition that can cause these "photosensitive epileptic seizures" while watching video games.

These seizures may have a variety of symptoms, including lightheadedness, altered vision, eye or face twitching, jerking or shaking of arms or legs, disorientation, confusion, or momentary loss of awareness. Seizures may also cause loss of consciousness or convulsions that can lead to injury from falling down or striking nearby objects.

Immediately stop playing and consult a doctor if you experience any of these symptoms. Parents should watch for or ask their children about the above symptoms—children and teenagers are more likely than adults to experience these seizures. The risk of photosensitive epileptic seizures may be reduced by taking the following precautions: Sit farther from the screen; use a smaller screen; play in a well-lit room; do not play when you are drowsy or fatigued.

If you or any of your relatives have a history of seizures or epilepsy, consult a doctor before playing.

#### **ESRB Game Ratings**

The Entertainment Software Rating Board (ESRB) ratings are designed to provide consumers, especially parents, with concise, impartial guidance about the ageappropriateness and content of computer and video games. This information can help consumers make informed purchase decisions about which games they deem suitable for their children and families.

ESRB ratings have two equal parts:

- Rating Symbols suggest age appropriateness for the game. These symbols appear on the front of virtually every game box available for retail sale or rental in the United States and Canada.
- Content Descriptors indicate elements in a game that may have triggered a particular rating and/or may be of interest or concern. The descriptors appear on the back of the box next to the rating symbol.

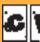

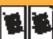

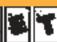

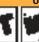

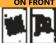

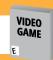

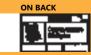

For more information, visit www.ESRB.org.

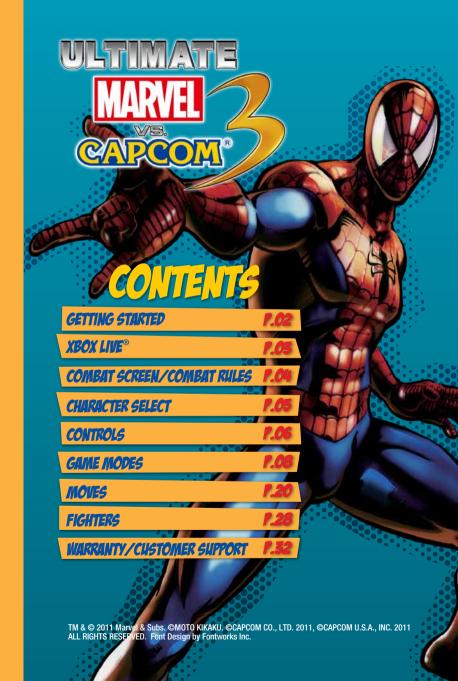

# **CETTING STEKTED**

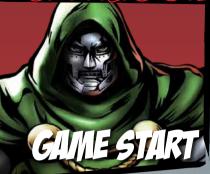

Press any button at the Title Screen to display the Main Menu.

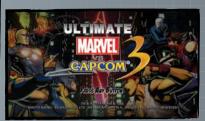

You can select five different menus at the Main Menu.

OFFLINE MODE

Play the game offline. Fight against CPU opponents or use two controllers to fight against other players.

XBOX LINE

Fight other players online via XBOX LIVE. \*Requires an XBOX LIVE Gold Membership.

⇒ P.10

**GALLERY** 

View various images and movies used in the game.

**⇒** P.16

**OPTERONS** 

Change various game settings.

₽17

HERO LIGENSE

View various records and information. You can also edit settings and preset frequently used teams.

Press the button to display the License Card screen.

### AUTOSAVE FEATURE

- ◆ ULTIMATE MARVEL VS. CAPCOM® 3 uses an autosave feature.
- ◆ Your game will automatically be saved at the end of matches, when you change settings, etc.
- ◆ Do not turn off the power of your Xbox 360 console or remove the storage device while the game is being saved.
- ◆ At least 240 KB of free space is required to save your game in ULTIMATE MARVEL VS. CAPCOM® 3.

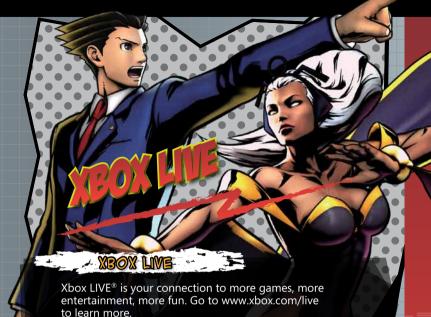

### Connectina

Before you can use Xbox LIVE, connect your Xbox 360 console to a high-speed Internet connection and sign up to become an Xbox LIVE member. For more information about connecting, and to determine whether Xbox LIVE is available in your region, go to www.xbox.com/live/countries.

**Family Settings** 

These easy and flexible tools enable parents and caregivers to decide which games young game players can access based on the content rating. Parents can restrict access to mature-rated content. Approve who and how your family interacts with others online with the Xbox LIVE service, and set time limits on how long they can play. For more information, go to www.xbox.com/familysettings.

NOTE: Images in this manual represent a game currently in development

## GUILE EGREEN

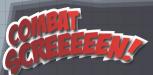

GALIGE

When your vitality is reduced to zero, the character is knocked out and replaced with a partner. If all your characters have no vitality, the team loses.

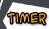

Remaining round time. If the winner remains undecided when the timer reaches zero, it will be decided via judgment.

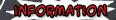

Name and rank of the opposing player during online matches.

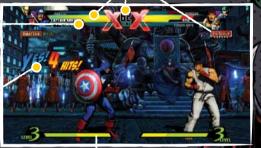

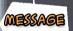

Information such as the number of hits in a combo.

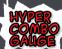

Gradually increases when you attack or receive/block an attack. You can accumulate up to five gauge bars. Use this gauge to execute various attacks.

### LOCATION

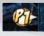

Icon representing your location and the direction you are facing when your character is out of screenshot.

#### PARTNERS LOCATION

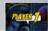

Location of a partner who has suddenly burst into a match.

## COMBAT RULES

Matches are fought as 3-on-3 tag team battles. You can switch to different partners at any time during a match.

The red area of the Vitality Gauge will gradually recover for fighters who are waiting off-screen.

Inflict damage to the opponent. When the vitality of all three opposing characters is reduced to zero, the team will be knocked out and you will win the match. If you run out of time, the team with more remaining vitality wins. Draws occur when both teams have the same amount of vitality left when time is up.

## GURIGIER SELEGI

The following is a description of how to select characters and begin the match.

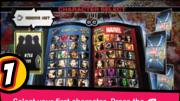

Select your first character. Press the button or the button to apply one of the colors to that character.

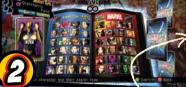

Select the assist type for your character.

Your team is complete once you have selected all three characters and their assist types.

### ASSIST TYPE

TYPE  $\alpha$ 

TYPE B

TYPE Y

Crossover Assist P.24 and Crossover Combination P.25 differ according to each type.

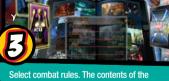

menu will vary according to the game mode.

### RANDOM SELECTION

Select "?" to choose a character at random. Select "??" to choose all three characters at random.

### RESERVE UNIT

Preset frequently used teams to skip individual character selection. Press the sutton to display the Reserve Unit Selection menu.

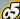

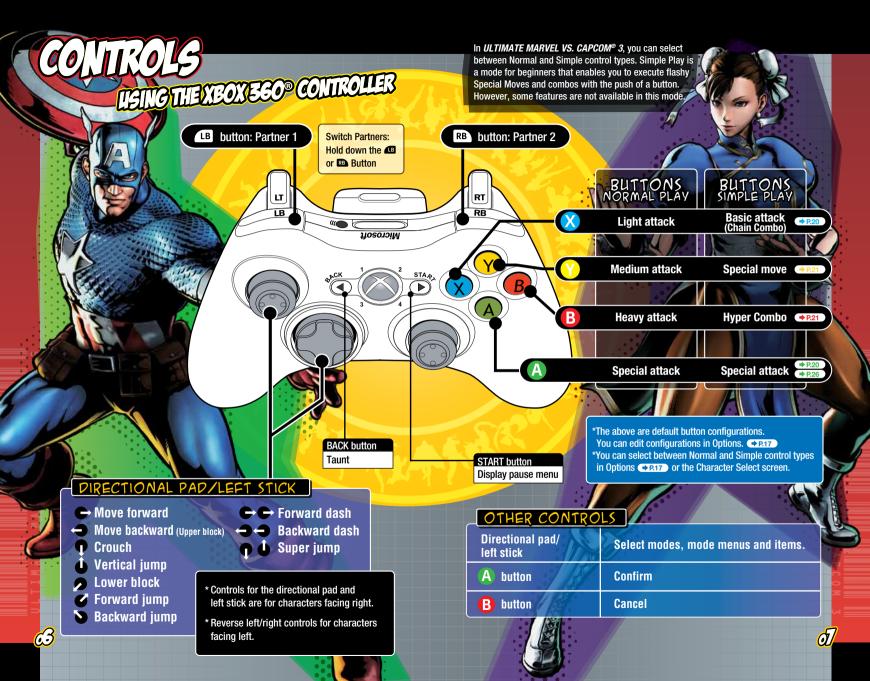

## CINETIONES -OILLIE

## OFFLINE MODE

## IRAIDE

Fight in a tournament against CPU opponents. Clear this mode by defeating the final boss. You can edit the following settings before your match.

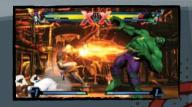

DIFFICULTY

Adjust CPU strength. Select from among five difficulty levels ranging from VERY EASY to VERY HARD.

TIME

Select time limit (30, 60, 99 or ∞).

DAMAGE

Adjust amount of damage you are able to inflict on the opponent. Select from five levels ranging from LOWEST to HIGHEST.

REGUEST

Activate online Fight Requests. Select either Ranked Match or Player Match.

**⇒** P.11

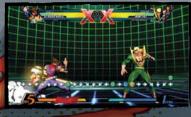

Select a character and polish up your skills before a real battle. Press the START button during a match to display the Pause Menu, where you can adjust your opponent's settings.

You can edit the following settings in Training mode. Press the  $\blacksquare$  \  $\blacksquare$  buttons to switch pages.

PAUSE MENU

Adjust controller settings, check commands for Special Moves, or exit Training.

DUMMY OPTIONS

DUMMY SETTINGS

TRAINING OPTIONS

Adjust your training opponent's settings. Adjust your training opponent's game settings.

PLAYER SETTINGS

Adjust your game settings.

Adjust your training settings.

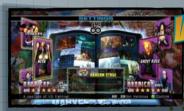

Fight against other players.
Before each match, you can select handicaps and stages. After each match, you can choose to have a rematch, change characters, or return to the Main Menu.

### HANDICAPS

You can set the vitality of the characters to five different levels.

The more ★s, the greater the vitality.

Take on ten missions specific to each character.
Missions cover everything from basic moves to combos. There are five levels of difficulty in all.

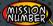

CLEAR STATUS

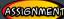

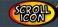

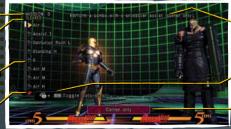

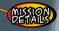

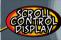

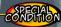

Toggling the Scroll Control Display allows you to scroll through missions at will. NOTE: Training and Mission modes can be restarted by pressing the START/BACK buttons together.

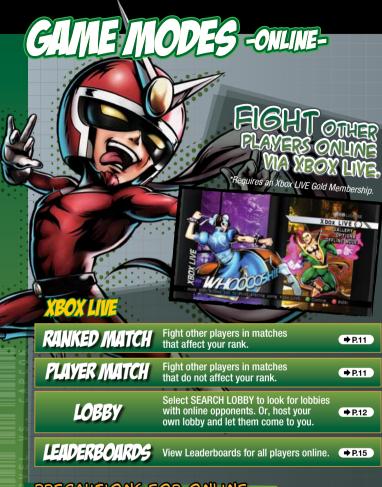

### PRECAUTIONS FOR ONLINE

- ◆ You cannot pause during online matches.
- Restrictions may be applied to your participation of online matches if you repeatedly, deliberately terminate connection to the network.
- ◆ Connection strength will be displayed over your selected icon.

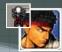

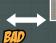

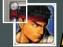

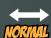

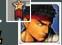

GOOD

## XBOX LIVE

## RIMIEDULLIGU

Fight other players online. The outcome of your match will affect your rank and be counted towards your official record. Records will be reflected on various Leaderboards. P.15

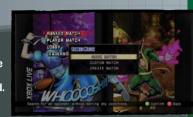

There are three ways to search for opponents in Ranked Match.

QUICK MATCH

Search for an opponent without setting any conditions.

CUSTOM MATCH

Search for an opponent under specific conditions, such as region and rank limit.

CREATE MATCH

Create your own match type by setting specific conditions, such as region and rank limit.

RANK

Your rank is based on the result of online matches.

The outcome of each match raises or lowers your rank. P.19

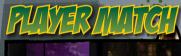

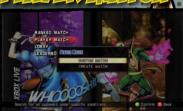

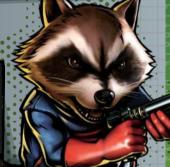

Fight other players online, like in Ranked Match. The outcome of the matches do not affect your rank and are not counted towards your official record.

CUSTOM MATCH

Search for an opponent under specific conditions, such as region and rank limit.

CREATE MATCH

Create your own match type by setting specific conditions, such as region, rank limit and private slot.

# GAINE MODES -ONLINE-

### XBOX LIVE

PLAYER LIST

List of all players in the lobby.

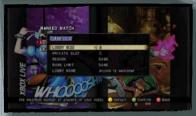

CREATE LOBBS

Create and host a lobby where players gather online.

You can edit five settings when creating a lobby.

LOBBY SIZE

Set the maximum number of players for the lobby. (2 to 8 players.)

PRIVATE SLOT

Set the number of private slots for the lobby. (0 to 8 private slots are available.)

REGION

Set the region for the lobby. Selecting a region will restrict participants to players in the same region.

RANK LIMIT

Set the skill level of the players in the lobby. Setting a rank will restrict participants to players who are of the same rank PAID as you.

LOBBY NAME

Set the name of the lobby.

## SEARCH LOBBY

Search online for a lobby of your choice by selecting lobby size, region, rank limit and lobby name.

Lobbies feature the following:

### STATUS ICON

Shows whether the player is in line for battle or spectating.

### LOBBY INFO

Your chosen lobby name and size.

Anyone its welcomes

Anyone its welcomes

Anyone its welcomes

Anyone its welcomes

Anyone its welcomes

Anyone its welcomes

Anyone its welcomes

Anyone its welcomes

Anyone its welcomes

Anyone its welcomes

Anyone its welcomes

Anyone its welcomes

Anyone its welcomes

Anyone its welcomes

Anyone its welcomes

Anyone its welcomes

Anyone its welcomes

Anyone its welcomes

Anyone its welcomes

Anyone its welcomes

Anyone its welcomes

Anyone its welcomes

Anyone its welcomes

Anyone its welcomes

Anyone its welcomes

Anyone its welcomes

Anyone its welcomes

Anyone its welcomes

Anyone its welcomes

Anyone its welcomes

Anyone its welcomes

Anyone its welcomes

Anyone its welcomes

Anyone its welcomes

Anyone its welcomes

Anyone its welcomes

Anyone its welcomes

Anyone its welcomes

Anyone its welcomes

Anyone its welcomes

Anyone its welcomes

Anyone its welcomes

Anyone its welcomes

Anyone its welcomes

Anyone its welcomes

Anyone its welcomes

Anyone its welcomes

Anyone its welcomes

Anyone its welcomes

Anyone its welcomes

Anyone its welcomes

Anyone its welcomes

Anyone its welcomes

Anyone its welcomes

Anyone its welcomes

Anyone its welcomes

Anyone its welcomes

Anyone its welcomes

Anyone its welcomes

Anyone its welcomes

Anyone its welcomes

Anyone its welcomes

Anyone its welcomes

Anyone its welcomes

Anyone its welcomes

Anyone its welcomes

Anyone its welcomes

Anyone its welcomes

Anyone its welcomes

Anyone its welcomes

Anyone its welcomes

Anyone its welcomes

Anyone its welcomes

Anyone its welcomes

Anyone its welcomes

Anyone its welcomes

Anyone its welcomes

Anyone its welcomes

Anyone its welcomes

Anyone its welcomes

Anyone its welcomes

Anyone its welcomes

Anyone its welcomes

Anyone its welcomes

Anyone its welcomes

Anyone its welcomes

Anyone its welcomes

Anyone its welcomes

Anyone its welcomes

Anyone its welcomes

Anyone its welcomes

Anyone its welcomes

Anyone its welcomes

Anyone its welcomes

Anyone its welcomes

Anyone its welcomes

Anyone its welcomes

Anyone it

18:24 5 Consecutive Wins RYOU

LOBBY STATS

Lobby stats such as
the current longest streak.

MOST VICTORIES

Most victories on record for this lobby.

LONGEST

MATCH DISPLAY

Longest streak on record for this lobby.

Pressing the 😗 button in a lobby displays the Battle Icon. You will then be set to Battle Mode to await your turn for battle.

Pressing the **v** button again will cause the Battle Icon to disappear, canceling Battle Mode and your place in line.

| (BATTLE)       | JACK | HUSTE WIN |
|----------------|------|-----------|
| 1 BATTLE WATCH | RYOU | GUEST WIN |

# GAME MODES -ONLINE-

Allows you to spectate matches in lobbies.

Pressing the button in a lobby will result in the WATCH icon displaying. You will then enter Spectator Mode, allowing you to spectate the lobby's next match.

Pushing the button once more will cause the WATCH icon to disappear, taking you out of Spectator Mode.

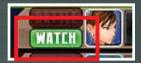

When spectating, the below message will show, letting you know you are in Spectator Mode.

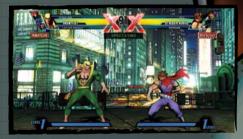

Pressing the START button in Spectator Mode will bring up a menu that lets you choose whether to return to the lobby or not.

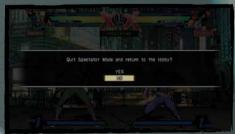

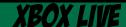

## LEDEREO INDE

Check records of players across the globe by viewing Leaderboards for all players online.

You can view four types of Leaderboards.

### RANK LEADERBOARDS

Leaderboards based on rank in Ranked Match.

| to the same of       | -                 | Flore Powers |
|----------------------|-------------------|--------------|
| A Strategic Commence | Manhall .         | Mann.        |
| THE RESERVE          | O 100 100         | _            |
| 7007                 | * ROSE            | 11000        |
| Section 1            | - NORTH           | 10000        |
| Mary Co.             | - 1000            | 5,8000       |
| - T                  | <b>★</b> \$40,040 | 3000         |
| 100                  | * 1999 A          | Posts -      |
| Mary Control         | WHEN SHE          | market Bloke |

### TOTAL WINS LEADERBOARDS

Leaderboards based on win count in Ranked Match.

| THRESCHOOL                                                                                                    | * |                         | 100   | - | -    |
|----------------------------------------------------------------------------------------------------|---|-------------------------|-------|---|------|
| Challes and                                                                                                    |   |                         | ar.   |   | -    |
| PROPERTY.                                                                                                    |   | • (4)                   |       | _ | _    |
| STATE OF THE PERSON.                                                                                                    |   | <b>a</b> 144            | -     | _ | 107  |
| THE PERSON NAMED IN                                                                                                    | - | a 10                    |       |   | - 86 |
| MARKET .                                                                                                    |   | - 100                   |       |   |      |
| THE REAL PROPERTY AND ADDRESS OF THE PERTY AND ADDRESS OF THE PERTY ADDRESS OF THE PERTY ADDRESS OF THE PERTY AND ADDRESS OF THE PERTY ADDRESS OF THE PERTY ADDR |   | - 10                    | er de |   | 200  |
| THE PARTY IN                                                                                                    |   | <ul><li>Inter</li></ul> |       |   | 300  |
| PROBLET IN                                                                                                    |   | 4 160                   |       | _ |      |

### WIN STREAKS LEADERBOARDS

Leaderboards based on win streaks in Ranked Match.

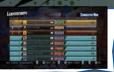

### HIGH SCORE LEADERBOARDS

Leaderboards based on Arcade score in offline mode.

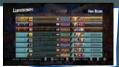

 You can view Rank Leaderboards and Total Wins Leaderboards by region. Press the sand sa buttons to switch between regions.

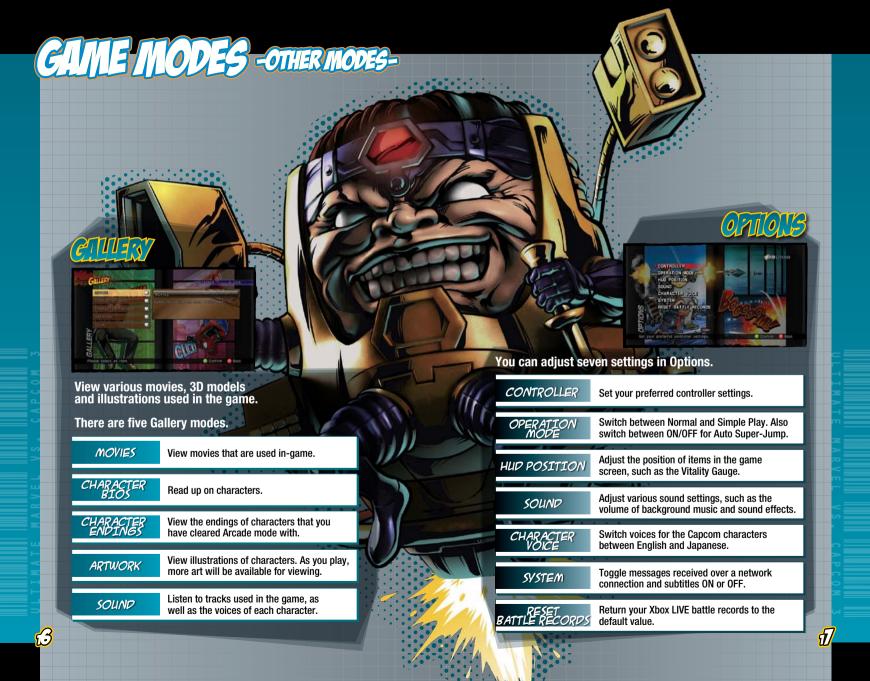

## GAME MODES -OTHER MODES-

HERO LIGENSE

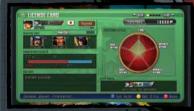

View various information such as win/loss record, battle data and Leaderboards. You can also edit online player data and preset frequently used teams.

PLAYER DATA

Edit information such as your title and icon.

RESERVE UNIT

Displays your preset reserve unit.

RANKED MATCH DATA

Displays your battle record of the Ranked Match.

HISTORY

Displays your recent play history.

PLAYER POINTS Displays the total amount of player points you have earned through playing each game mode. Player points indicate your overall skill.

FIGHTING STYLE Displays a graph of your fighting style.
The graph is made up of five components including ADVANCED OFFENSE and BASIC OFFENSE.

PLAY

Displays the number of Achievements and titles you will soon earn.

The Hero License has five pages in all.

Press the 15 / 18 buttons to switch between pages.

### LIGENSE CARD

View general player information.

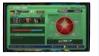

### CHARACTER DATA

View character data and usage rate.

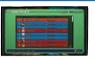

### RESERVE UNIT

Edit your preset reserve unit. You can register up to three teams.

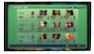

### BATTLE DATA

View detailed information of your battles.

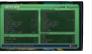

### FRIENDS

View information on your friends.

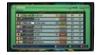

Represents your skill level based on your win/loss record in the online Ranked Match. Rank is affected by rank points, which fluctuate depending on your record. For each rank, you will be given one of five rank names depending on your fighting style.

Obtain titles by fulfilling specific battle conditions for certain characters. You can share your title with online opponents by displaying it in PLAYER DATA.

## 

The following are explanations about moves used during matches. Controls are for characters facing right. Reverse left/right controls for characters facing left.

### BASIC MOVE

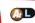

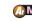

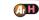

Press the button to execute a basic move. During battle, characters will be standing, crouching or airborne. The executed move varies depending on the character's position and the button that you press.

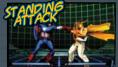

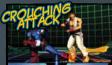

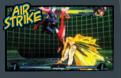

### CHAIN COMBO

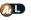

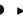

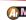

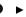

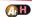

Input commands from weakest to strongest (Light > Medium > Heavy) to execute a combo. The order and type of move that results varies depending on the character.

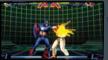

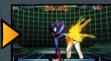

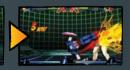

During Simple Play, you can automatically execute a Chain Combo by rapidly pressing the Basic Attack button. P.06

### AIR COMBO

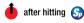

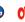

hold down 🕥 after hit (if Auto Super-Jump is set to on)

Send your opponent in the air and jump after them to execute an air combo.

Also, if Auto Super-Jump is set to On P.17 holding down the Special attack button after launching the opponent will cause your character to automatically super jump after the opponent.

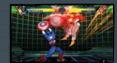

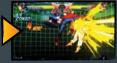

During Simple Play, you can automatically send the opponent in the air, perform a super jump and execute an air combo by rapidly pressing the Special attack button. P.07

The following icons represent the controls used during gameplay. See Controls PROG-07 for the position of each button.

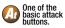

Input directional pad/left stick in specified direction.

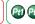

Partner button.

Light attack. 

Medium attack. (A) M

Heavy attack. AH

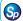

Special attack button.

### SPECIAL MOVE

Commands vary depending on the character.

Each character has powerful moves that are unique to that character. These moves can inflict greater damage than normal attacks. In addition. Special Moves can still inflict a little damage even if they are guarded by the opponent. During Simple Play, some Special Moves can be executed

by simply pressing the Special Move button. P.07

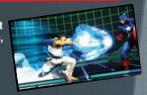

### HYPER COMBO

Commands vary depending on the character.

### USES I OR 3 HYPER COMBO GAUGE BARS

Each character can execute Hyper Combos which can inflict major damage on the opponent, Execute a Hyper Combo by using one Hyper Combo Gauge bar (or three

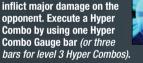

During Simple Play, some Hyper Combos can be executed by simply pressing the Hyper Combo button. P.07

### HYPER COMBO GAUGE

Gradually increases when you attack or receive/quard an attac Up to 5 gauge bars can be accumulated. Once the gauge is ful you can use it to execute various attacks, such as

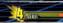

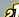

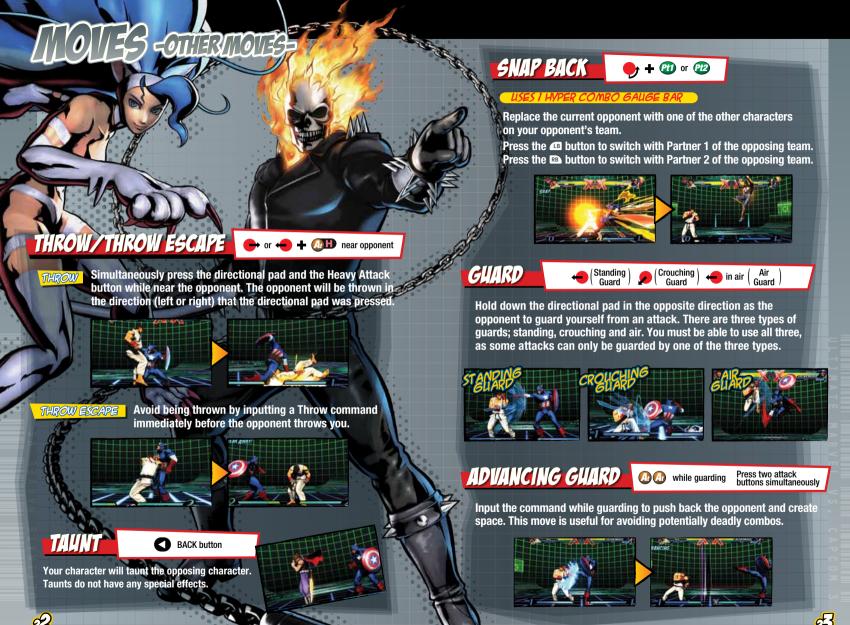

# FINITE TOTAL

## CROSSOVER ASSIST

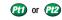

Summon an off-screen partner for an assist attack. Your partner will rush on screen to attack the opponent before leaving the screen again. See P.05 for more info regarding Assist Types.

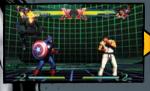

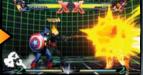

### CROSSOVER ATTACK

Hold down Pm or Pm

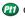

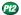

Summon an off-screen partner to rush on screen with an attack and switch places with the character you are controlling. Crossover Attacks can be used when a partner is available to assist you.

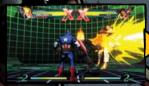

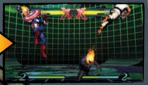

### CROSSOVER COUNTER

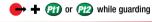

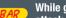

While guarding an opponent's attack, summon an off-screen

partner to rush on screen with an assist attack and switch places with the character you are controlling. The character's body will light up if you successfully execute a Crossover Counter.

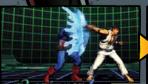

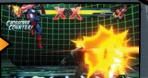

## TEAM HYPER COMBO

Commands vary depending on the character.

While you are executing a Hyper Combo, summon an

off-screen partner by inputting the command for another Hyper Combo. Your partner will rush on screen with a Hyper Combo and switch places with the character you are controlling. You can execute Hyper Combos for up to three characters in a row.

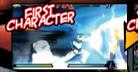

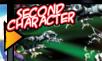

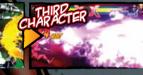

## CROSSOVER COMBINATION

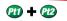

Simultaneously execute a Hyper

Combo with an off-screen partner. The amount of damage inflicted on the opponent varies considerably depending on the combination of the **Hyper Combos.** 

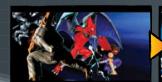

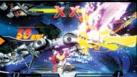

## 5 FEIRITATIONS

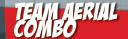

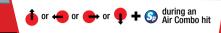

Summon off-screen partners to execute three consecutive Air Combos. Team Aerial Combos are effective in instances where you want to inflict major damage to the opponent when you have no bars in your Hyper Combo Gauge. \*You cannot use this move if you only have one character.

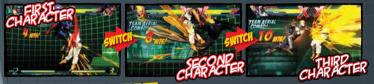

DIRECTION OF ATTACK

When executing Team Aerial Combos, you can choose the direction (upward, sideways

or downward) in which the second and third partners will attack. The resulting attack varies depending on the direction that is chosen.

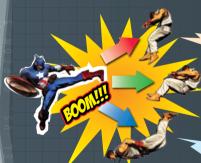

Send the opponent in the air. Inflicts the most damage out of the three.

### SIDEWAVS -+ S

Smash the opponent against the edge of the screen. Takes away one bar of vour opponent's Hyper Combo Gauge.

### DOWNWARD

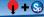

Slam the opponent against the ground. You will accumulate one Hyper Combo Gauge if you successfully land the attack.

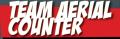

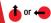

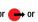

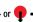

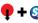

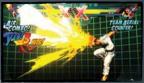

Prevent the opponent from executing a Team Aerial Combo. Input the same command as the opponent when they are switching to the second/third character. If you are successful, the opposing character will go flying.

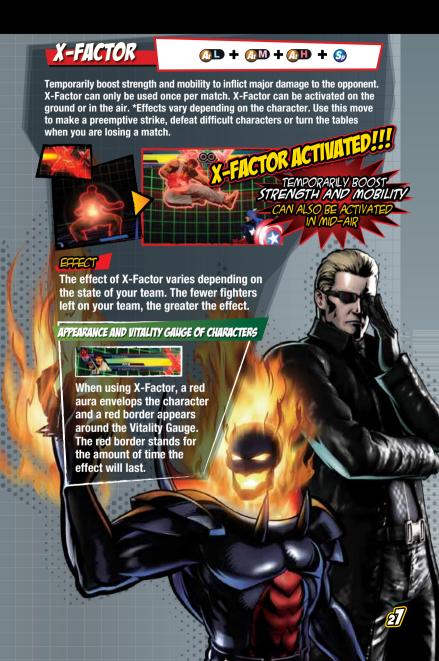

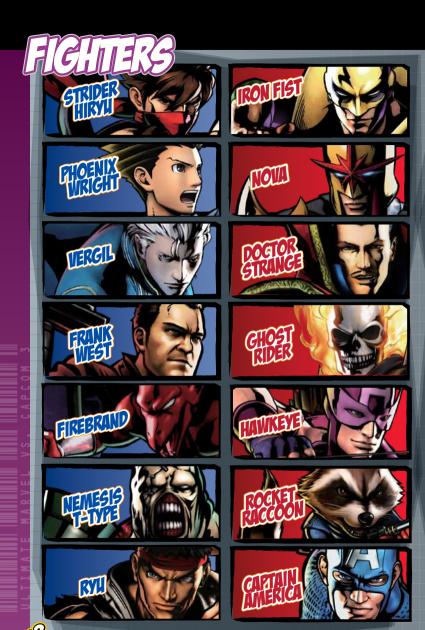

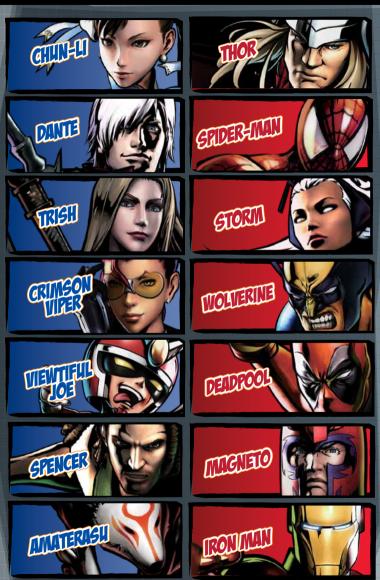

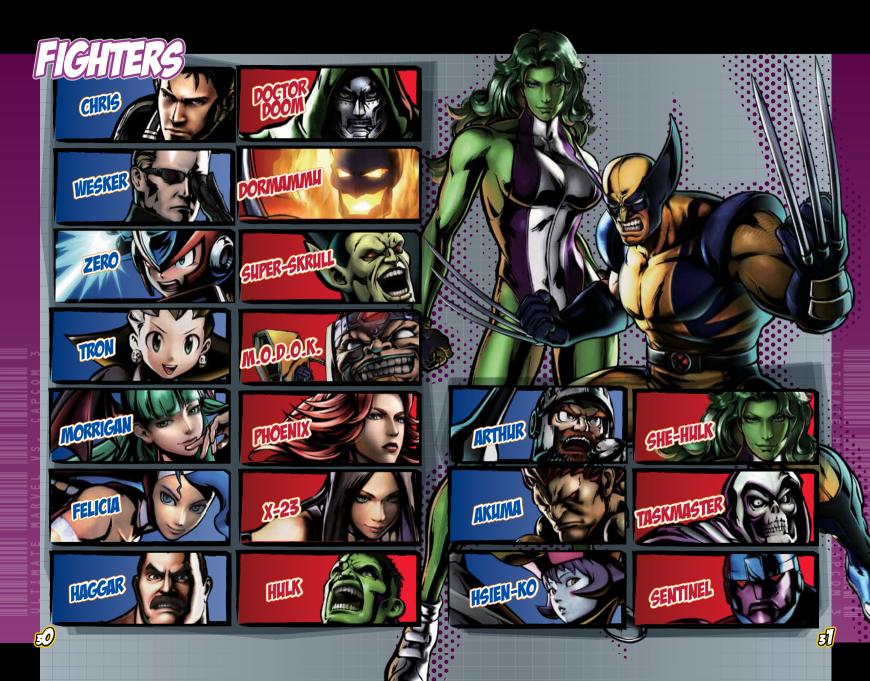

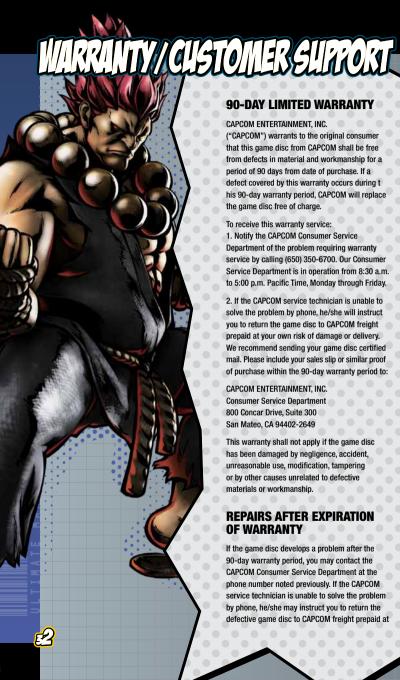

### **90-DAY LIMITED WARRANTY**

CAPCOM ENTERTAINMENT, INC.

("CAPCOM") warrants to the original consumer that this game disc from CAPCOM shall be free from defects in material and workmanship for a period of 90 days from date of purchase. If a defect covered by this warranty occurs during t his 90-day warranty period, CAPCOM will replace the game disc free of charge.

To receive this warranty service:

- 1. Notify the CAPCOM Consumer Service Department of the problem requiring warranty service by calling (650) 350-6700. Our Consumer Service Department is in operation from 8:30 a.m. to 5:00 p.m. Pacific Time, Monday through Friday.
- 2. If the CAPCOM service technician is unable to solve the problem by phone, he/she will instruct you to return the game disc to CAPCOM freight prepaid at your own risk of damage or delivery. We recommend sending your game disc certified mail. Please include your sales slip or similar proof of purchase within the 90-day warranty period to:

CAPCOM ENTERTAINMENT, INC Consumer Service Department 800 Concar Drive, Suite 300 San Mateo, CA 94402-2649

This warranty shall not apply if the game disc has been damaged by negligence, accident, unreasonable use, modification, tampering or by other causes unrelated to defective materials or workmanship.

### **REPAIRS AFTER EXPIRATION OF WARRANTY**

If the game disc develops a problem after the 90-day warranty period, you may contact the **CAPCOM Consumer Service Department at the** phone number noted previously. If the CAPCOM service technician is unable to solve the problem by phone, he/she may instruct you to return the defective game disc to CAPCOM freight prepaid at

your own risk of damage or delivery, enclosing a check or money order for \$20.00 (U.S. funds) payable to CAPCOM. We recommend sending your game disc certified mail. CAPCOM will replace the game disc subject to the conditions above. If replacement game discs are not available. the defective product will be returned to you and the \$20.00 payment refunded.

### **WARRANTY LIMITATIONS**

ANY EXPRESS OR IMPLIED WARRANTIES, INCLUDING WARRANTIES OF MERCHANTABILITY AND FITNESS FOR A PARTICULAR PURPOSE, ARE HEREBY DISCLAIMED. IN NO EVENT SHALL CAPCOM BE LIABLE FOR SPECIAL. INDIRECT, CONSEQUENTIAL OR INCIDENTAL DAMAGES RESULTING FROM THE BREACH OF ANY EXPRESS O IMPLIED WARRANTIES.

The provisions of this warranty are valid in the United States and Canada only. Some states and provinces do not allow limitations on how long an implied warranty lasts or exclusions of consequential or incidental damages, so the above limitations and exclusions may not apply to you. This warranty gives you specific legal rights, and you may have other rights, which vary from state to state or province to province.

#### ESRB RATING

This product has been rated by the Entertainment Software Rating Board, For information about the ESRB rating, or to comment about the appropriateness of the rating, please contact the ESRB at www.esrb.org.

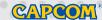

CAPCOM ENTERTAINMENT, INC 800 Concar Drive Suite 300 San Mateo CA 94402-2649.

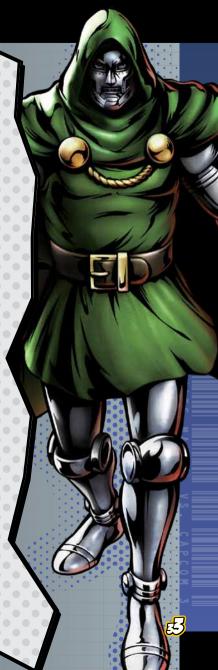